# Cal Grant 101

For Beginning Cal Grant Administrators 2013 CASFAA Conference

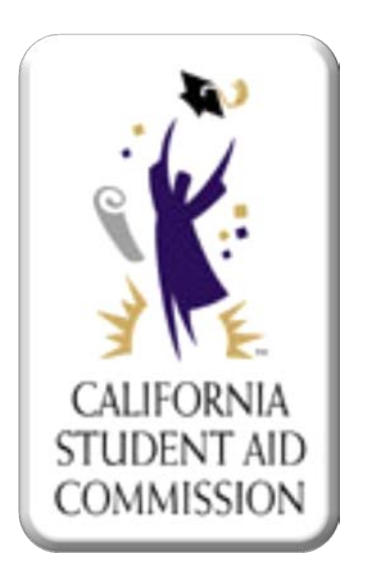

So

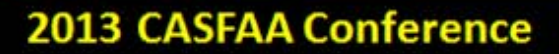

 $\overline{\phantom{a}}$ 

# Today's Agenda

 $\bullet$ 

- Cal Grant Application
- **Basic Eligibility Requirements**
- The Cal Grant Programs
- Cal Grant Payments
- WebGrants System
- WebGrants for Students
- Ways to Keep Up

2013 CASFAA Conference

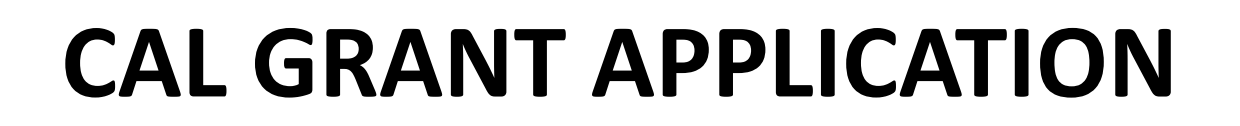

 $\bullet$ 

 $\bullet$ 

FAFSA

Dream Act Application

 $\bullet$ 

GPA Verification

**Deadlines** 

#### 2013 CASFAA Conference

# Cal Grant Application

**FAFSA/Dream App. Financial** 

- Can be submitted by online or paper
- Student must list CA school on their FAFSA/Dream app.
- Must complete the applicable year FAFSA/Dream app. for which they are applying.

**GPA Verification Form Academic**

- Must be completed by paper or submitted electronically by institution
- CSAC received approximately 40,000 paper and 1.6 million electronic GPAs for the March 2013 deadline.

#### Both Financial and GPA Applications must be submitted

# Cal Grant Application Deadlines

- For students attending any eligible school
- Offers Cal Grant A, B, and C
- Entitlement and Competitive awards offered

#### **March 2nd, 2014\* September 2nd, 2014**

- Only for students attending a California Community College (CCC)
- Students must be enrolled in the CCC by Sept. 2<sup>nd</sup> to be considered
- Only Cal Grant A and B awards are offered
- These are Competitive awards

\*For any application deadline falling on a Saturday, Sunday or holiday, the deadline is moved to the next business day.

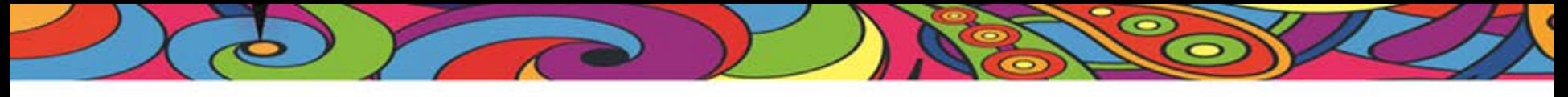

# AB 131 Dream Act

Allows students who meet AB 540 criteria to receive Cal Grants

- Eligiblity is the same except of residency determination
- Must meet all other Cal Grant requirements
- 2014 on-line application will become available January 6, 2014 to gather FAFSA like information

### **BASIC ELIGIBILITY REQUIREMENTS**

**COL** 

for cal grant program

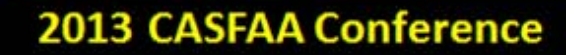

#### 2014-15

#### FAFSA Cal Grant Eligibility Requirements

- California resident
- U.S. citizen or eligible noncitizen
- **Meet Selective Service** requirements
- Attend an eligible California School
- Not owe state or federal grant repayment

Not be in default on a student loan

**COL** 

- Not have earned a BA/BS degree
- Maintain Satisfactory Academic Progress
- Not incarcerated
- Be enrolled at least half-time
- Must have a Social Security number (Not from DACA)

#### 2014-15

#### Dream Applicant Cal Grant Eligibility Requirements

- Meet AB 540 requirements
	- Attended a CA HS at least three full years
	- Graduate from a CA high school
	- File an affidavit with and attend an eligible California college
- **Meet Selective Service** requirements
- Not owe state or federal grant repayment

• Not be in default on a student loan

 $\bullet$ 

- Not have earned a BA/BS degree
- Maintain Satisfactory Academic Progress
- Not be incarcerated
- Be enrolled at least half-time

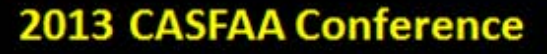

# CA Residency Requirement

**Students must be CA residents for at least one year**

#### **For Public Institutions (CSU, UC, CC)**

• Will use the residency dates and regulations approved by their governing boards.

#### **Non-Public Institutions (ALL OTHER SEGMENTS)**

• Will use term start date, the community college regulations or develop procedures consistent with the community college regulations.

### Satisfactory Academic Progress (SAP)

- Schools must confirm that students are making satisfactory academic progress before disbursing funds using the school's SAP policy
	- Must notify the Commission of those students who are not making SAP

• GPA Verification is not required for renewal students

## Satisfactory Academic Progress (SAP)

- Students must maintain SAP to be eligible for renewal awards
- To notify CSAC when a student is not making SAP
	- Payment Adjustment: \$0
	- Adjustment Reason Code: "NP"
- CSAC will send student letter regarding SAP
- Student will continue to be listed in the "Eligible" section of roster
- After three consecutive terms of not maintaining SAP, the student's award is withdrawn

## Financial Need Requirement

**New and Renewal Students must meet same Financial Need requirements**

Calculation: Cost of Attendance (COA) –Expected Family Contribution Unmet Financial Need

#### Cal Grant A

Must have a minimum financial need of at least the maximum Cal Grant A award amount +\$1,500

#### Cal Grant B Cal Grant C

Must have a minimum financial need of at least \$700

Must have a minimum financial need of at least the maximum Cal Grant C award amount  $+$ \$1,500

#### 2013 CASFAA Conference

### **THE CAL GRANT PROGRAMS**

 $\bullet$ 

Entitlement vs. Competitive

œ

Cal Grant A

Cal Grant B

Cal Grant C

#### 2013 CASFAA Conference

## Entitlement vs. Competitive

#### **HS Entitlement Program Competitive Program**

- Offers Cal Grant A & B
- For current HS Seniors or recent HS graduates
- Must submit HS GPA and graduate on or after July 1<sup>st</sup>, 2012 (for 2014-15 AY)
- Unlimited number of awards

- Offers Cal Grant A, B, and C
- For all students who do not meet Entitlement criteria
- Maximum number awards
	- $-11,250$  for March 2<sup>nd</sup>
	- $-11,250$  for Sept. 2<sup>nd</sup>
	- Total of 22,500 awards each year

## Entitlement vs. Competitive

**CC Transfer Entitlement Program Cal Grant C**

- Offers Cal Grant A & B
- For student who have attended a CCC and are now transferring to a BS/BS school
- Must submit CC GPA, have graduated from a California high school
- Unlimited number of awards
- Offered to students who have not been offered an A or B, and
- Are enrolled in an occupational or technical program
- Maximum number awards
	- $-7,761$  for March  $2<sup>nd</sup>$

**Competitive Scoring Process (Cal Grant A & B)**

Once the student meets all eligibility requirements (income ceilings, minimum GPA, etc.), then CSAC will score the student based on the following criteria…..

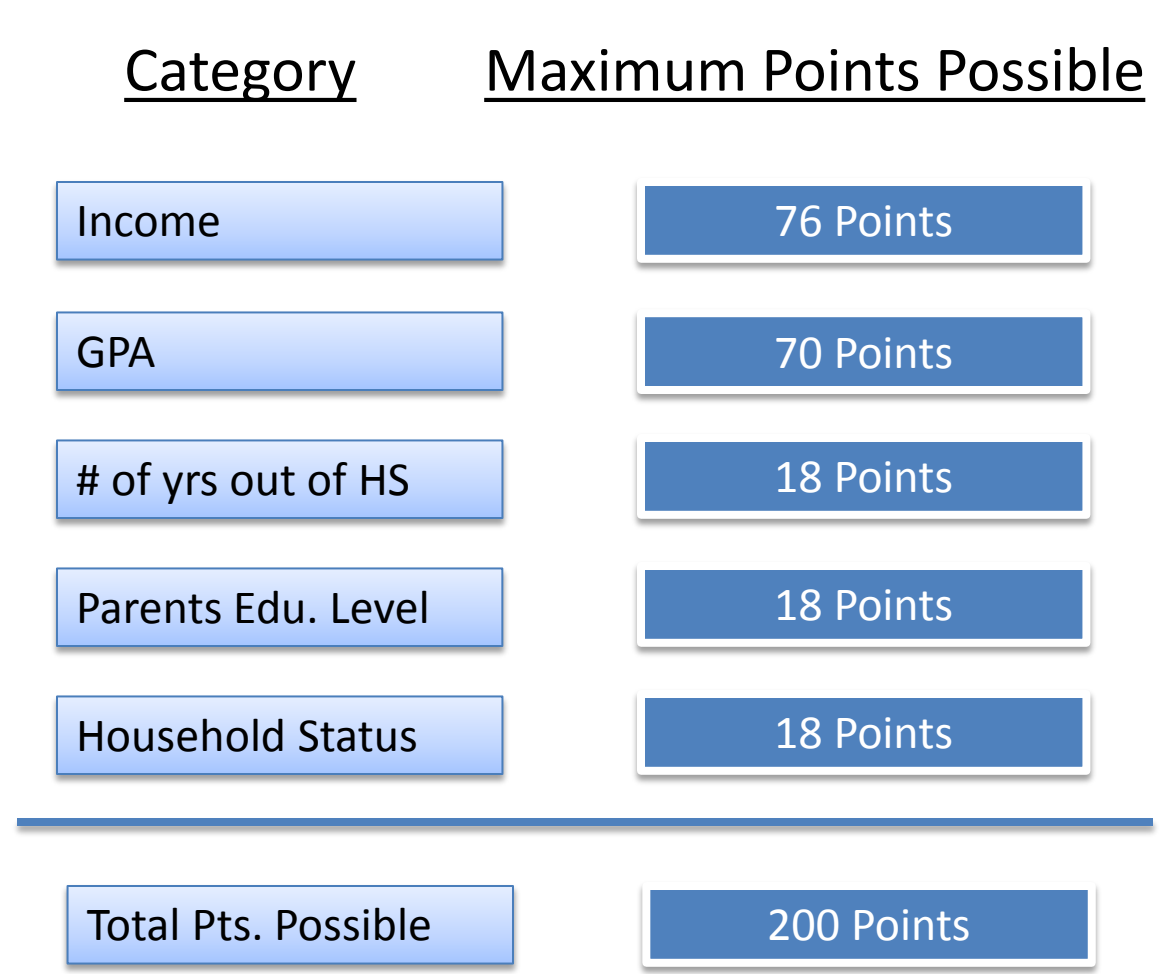

 $\bullet$ 

In 2013/14, the minimum score was set at 161 pts.

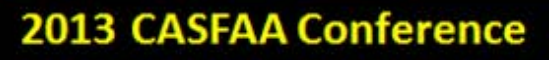

### Cal Grant A

- Low to middle income students
	- Below income and asset ceilings
	- Have financial need
- GPA minimum (3.00 H.S. or 2.40 College)
- AA and BA programs only
- Maximum annual award amounts
	- Can be used for tuition and fees only
	- Community Colleges Not paid, but held in reserve

### Cal Grant B

 $\bullet$ 

- Very low income students
- Below income and asset ceilings
	- Must have at least \$700 in financial need
- GPA minimum 2.00
- AA, BA/BS and Certificate programs
- Freshman can receive up to \$1,473 living allowance for their first year.
- If attending Tuition charging institution, students can receive the same living allowance plus additional money for Tuition and Fees.

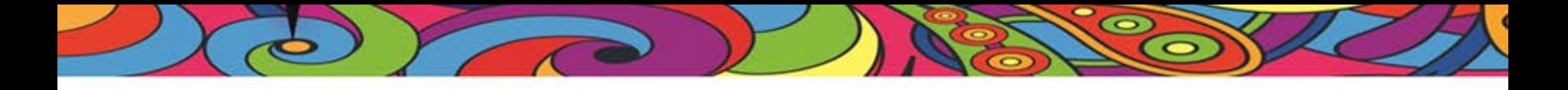

### Cal Grant C

- Low to middle income students
- Can be used for tuition & fees and books & supplies
- NO GPA Requirement
- AA and Certificate programs
- Maximum annual award amounts
	- Tuition and Fees \$2,462
		- At private vocational schools
	- Books and Supplies \$547
		- At private vocational schools and
		- Community colleges

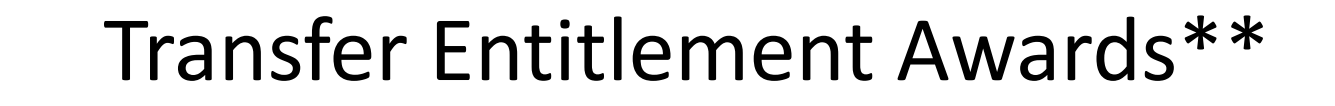

- Transfer from a CCC to a bachelors degree granting school during academic year
- Graduated from a California high school after June 30, 2000.
- Under age **28** by the end of the year for which they are applying
- Minimum GPA of 2.40
	- Earned at California Community College
	- Based on at least 24 semester units
- Enrolled in a bachelors degree program at a school that offers bachelors degrees

\*\* Only offered for March 2<sup>nd</sup> deadline

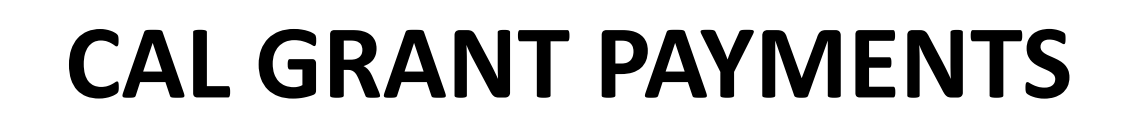

Term advances Supplemental payments

 $\epsilon$ 

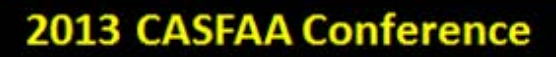

 $\bullet$ 

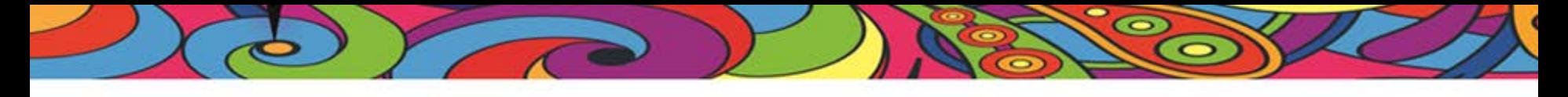

Cal Grant Term Advance

- CSAC will send a Cal Grant Advance payment at the start of each term.
- Currently, the Commission sends a percentage of the previous year's reconciled term amount to the institution at the beginning of each term.
- Institutions may receive supplemental disbursements within a week of the term advance by immediately reconciling eligible payments in WebGrants.

# Cal Grant Advance

Example of a 50% Term Advance:

- In the 2012/13 AY, a college reconciled
	- \$150,000 in Fall 2012
	- \$130,000 in Spring 2013
- In August of 2013 (start of the 2013-14 AY), CSAC sent a Fall Term Advance
	- Fall Advance in the amount of \$75,000
- In January of 2014 (start of the Spring 13/14 Sem.), CSAC sent a Spring Term Advance
	- $\circ$  Spring advance in the amount of \$65,000

# Cal Grant Supplemental Payments

**COL** 

- Institutions will post student payments in WebGrants, and use their Term Advance to pay students.
- Additional Funds are sent to institutions if needed on a weekly basis.
- Unused funds will be invoiced at the close of the academic year.
- The 2012/13 AY closed December 11, 2013, and invoices will be sent in January 2014.

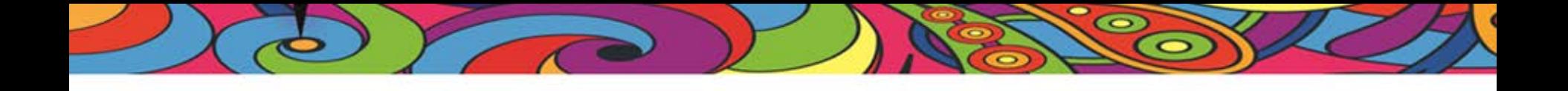

# Exploring WebGrants Functionalities

### CASFAA 2013 The California Student Aid Commission

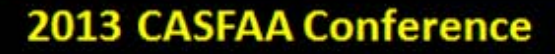

# Agenda

- What is WebGrants?
- Payment Reporting
- Adjustment Codes
- Payment Scenarios
- WebGrants Reports and Tools
- Cal ISIR Viewing Tool

### **CAL GRANT PAYMENT REPORTING**

 $\bullet$ 

 $\bullet$ 

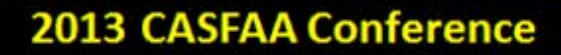

Œ

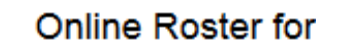

/ Acad Year 2012 - 2013

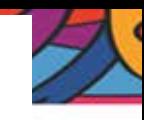

Updated On 04/15/2013

Be sure to save all entries before exiting the Roster or changes will be lost. ۰

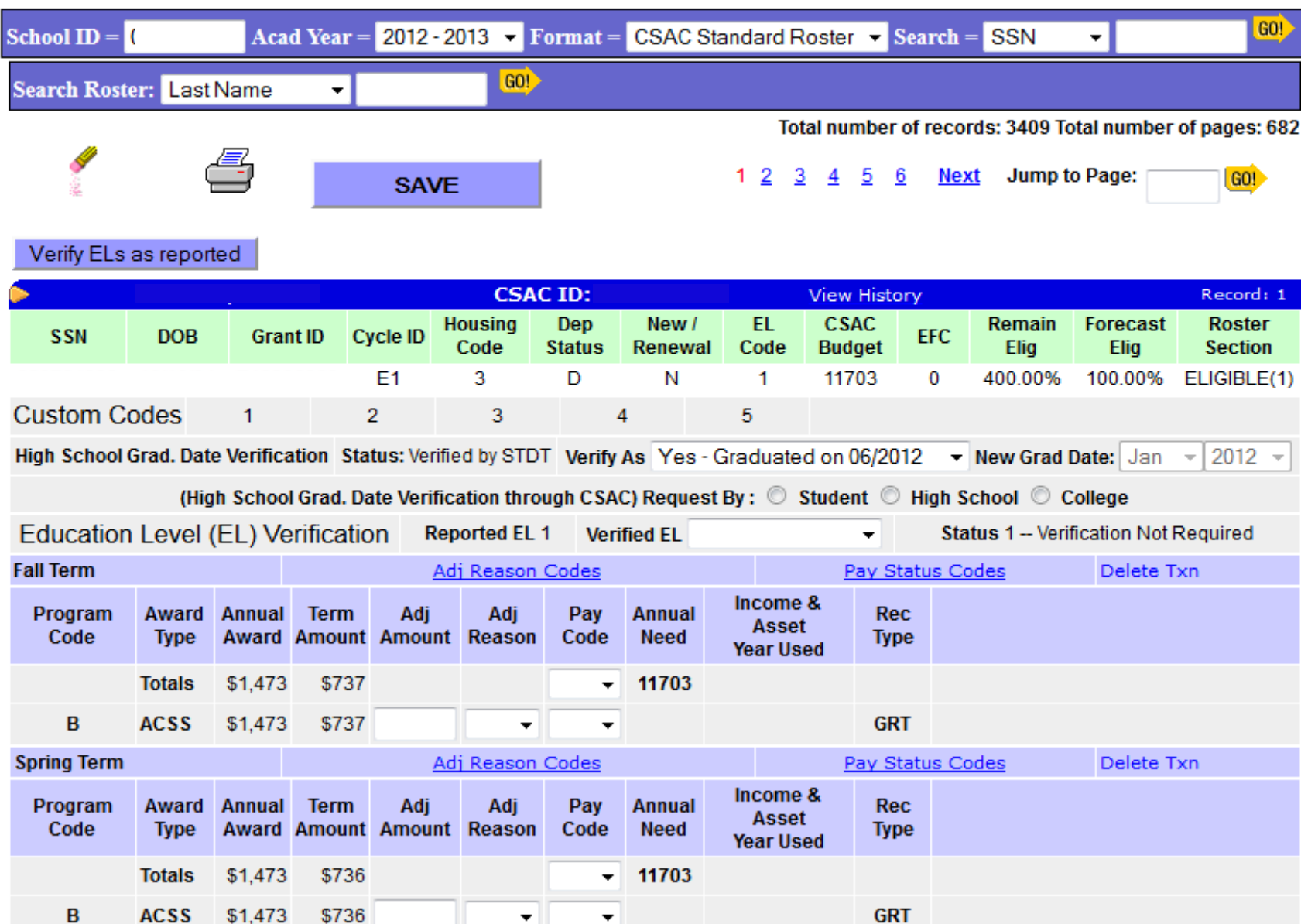

# Two Ways to Report Payments

- 1. Post payments directly to the Cal Grant Roster in **WebGrants** 
	- a) Convenient for those last minute payments or adjustments
	- b) Most transactions process in real-time. No waiting!
	- c) Commonly used by schools with less than 100 students
- 2. Upload your Cal Grant Roster to WebGrants
	- a) Makes it easy to report payments for hundreds or even thousands of students
	- b) Use your Financial Aid Management System (FAMS), to import and export Cal Grant Roster data to the WebGrants system
	- c) File specifications are available in the "Help" menu of **WebGrants**

### Weekly Process

- On a weekly basis, the Commission will process all accepted payments reported during the week.
- Once the payment/adjustment is reported and accepted, the Payment Status code will reflect either an AP (Accepted Payment) or AA (Accepted Adjustment)
- Over the weekend, all AP's and AA's will change to **RP** (Reconciled Payment) or **RA** (Reconciled Adjustment)
	- These payments will be reflected on your institutions Monthly Payment Activity report (if additional funds are needed, the Commission will send a Supplemental Payment)

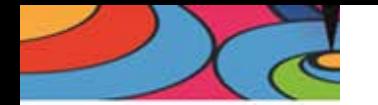

**ACTIVITY** 

---------

<u>the companies and the property</u>

 $\overline{\phantom{a}}$ 

**DATE** 

Monthly Payment Activity

FUNDS DISBURSED TO INSTITUTION

-----------------------

a a chair a a

PAYMENT TRANSACTIONS

-----------------

**BALANCE** 

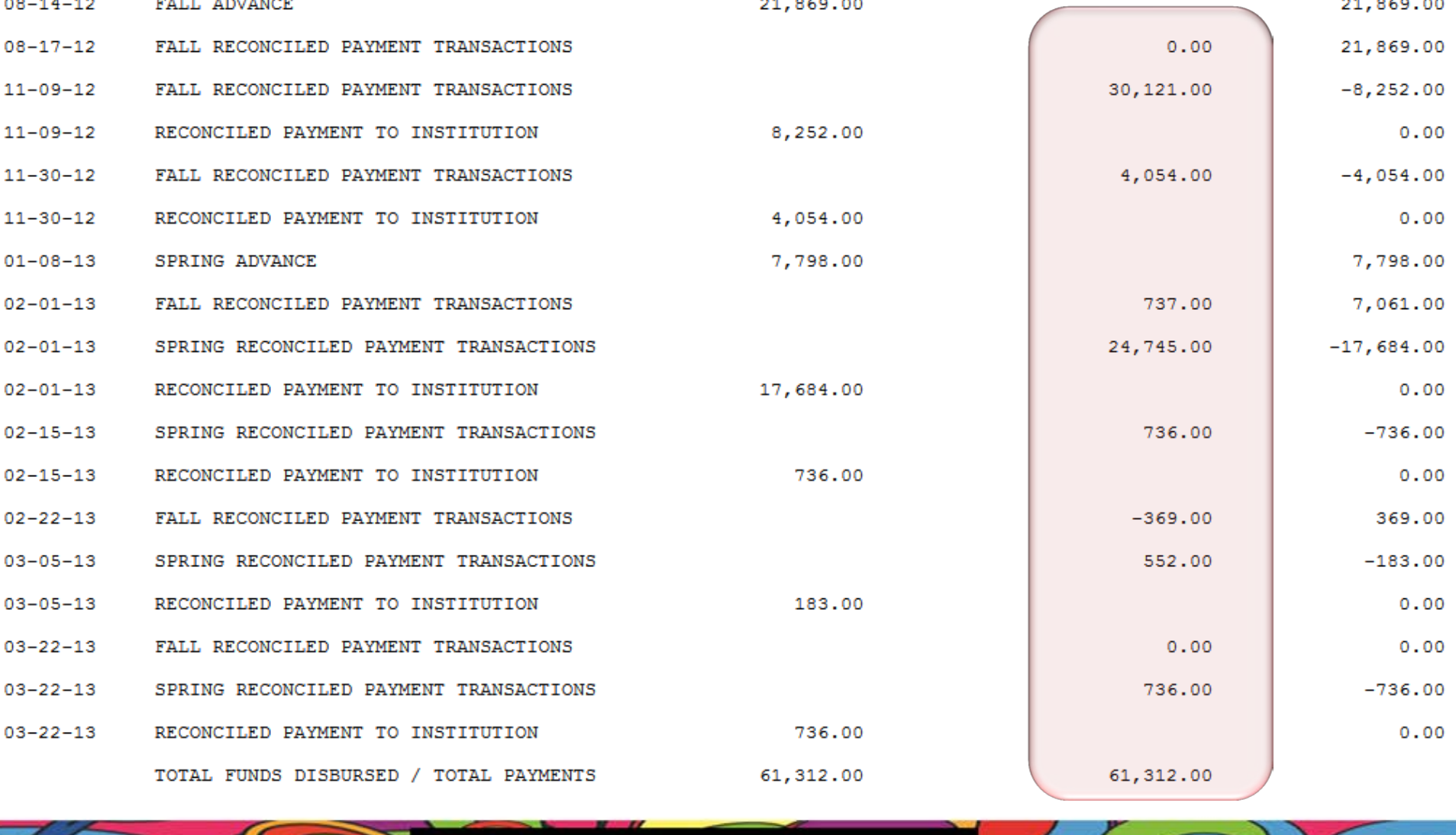

2013 CASFAA Conference

### **WEBGRANTS PAYMENT CODES**

S

What do they do?

Œ

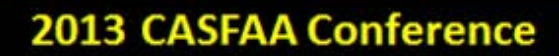

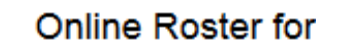

/ Acad Year 2012 - 2013

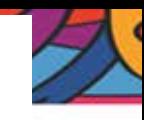

Updated On 04/15/2013

Be sure to save all entries before exiting the Roster or changes will be lost. ۰

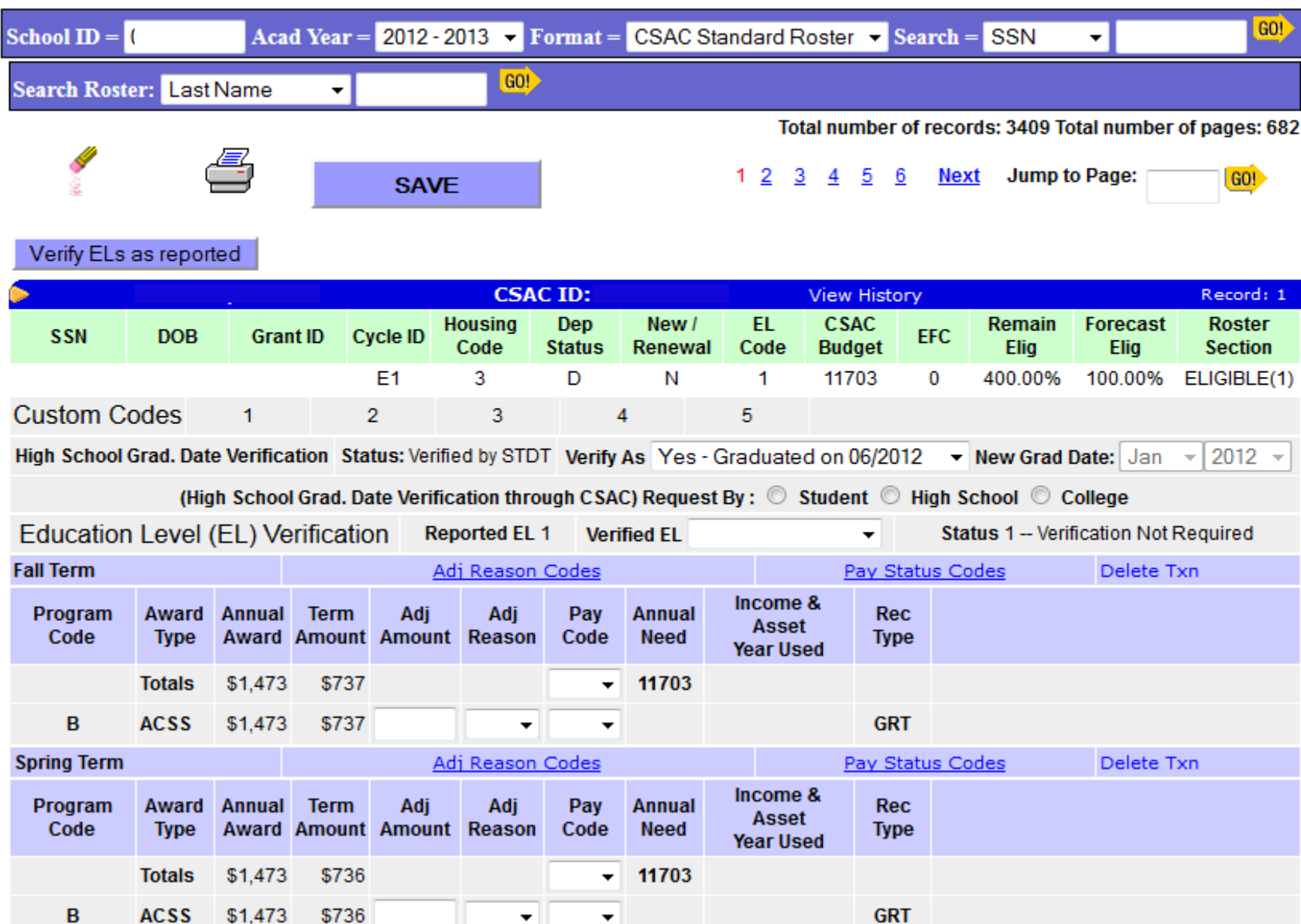

### Payment Status Codes

#### Pay Status Code What it does…

**PD- P**ai**D** Payment

**SC- S**chool **C**hange

**NA- N**ot in **A**ttendance

**YA- Y**es in **A**ttendance

School verifies student is eligible for the term payment printed on the roster

School is adding a student to their Roster and not reporting payment information

Student is NOT in attendance; this code "hides" the student's record on the Roster and generates a letter to the student

Student IS in attendance again after being on "NA" status; recalls the student back to the eligible section of the Roster

### Most Used Payment Adjustment Codes Definition When to use it...

**AF, AT, AH-** Misc. Adj. for Full, ¾, and Half Time Student

**TT, HT-** Attending ¾, Half Time and eligible for Full Pay

**LA-** Student taking Leave of Absence

**OF, OT, OH-** Student receiving outside funding and attending Full, ¾, and Half Time

When a student is attending Full,  $\frac{3}{4}$ , and Half Time, but not eligible for the maximum payment for their enrollment status

When student is attending 34 or Half Time and is eligible for the maximum payment for their enrollment status

When a students enrollment status is active, but not enrolled/registered for that term.

When a student is NOT eligible for a maximum Cal Grant payment due to outside scholarships, grants, etc. and is attending Full, ¾, and Half Time

### The Leave of Absence

- The LA code for Leave of Absence is used
	- when a student is not in school but is expected to return, or
	- if the student decides to not receive payment for a term.
- When should the LA code for Leave of Absence not be used?
	- Student is not making Satisfactory Academic Progress
	- Student is not financially eligible
	- You don't know where the student is
- Who should report?
	- student can report, or
	- school can report if the school knows what the situation is.
- Comment: The LA code is used only for an otherwise eligible student.

## Adjustment Codes to be mindful of…

- The following Adj. Codes will withdraw the student's Cal Grant Award;
	- **GR**—Recipient owes in Grant Refund
	- **IA, IB, IC** Ineligible degree program for Cal Grant A, B, C
	- **LD** Recipient in Default on Federal Student Loan
	- **NP** (3 consecutive terms)– Recipient Not making Satisfactory Academic Progress

### **COMMON PAYMENT SCENARIOS…**

 $\sqrt{ }$ 

 $\bullet$ 

 $\bullet$ 

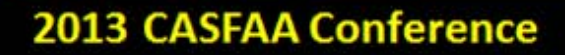

Œ

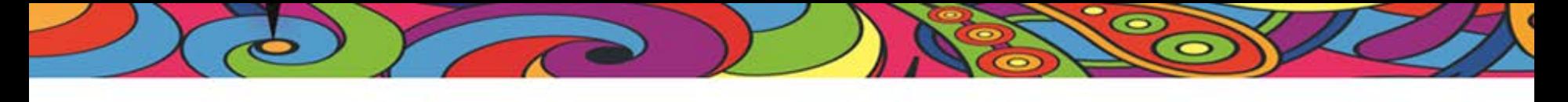

### What If…?

• The student was enrolled Full-Time at the time of disbursement, then drops units?

Answer: Disbursements must be made within 15 days of determination of the student's enrollment status as of the institutions Add/Drop date, census date, or its equivalent. Please refer to your institutions refund policy regarding drops in enrollment status after disbursement.

Comment: The 2012-16 IPA requires institutions to publish a termby-term calendar identifying the Add/Drop and/or enrollment census dates or the equivalent

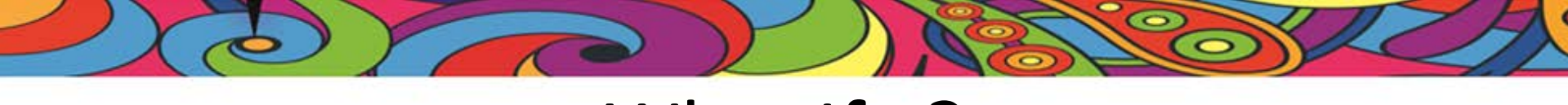

### What If…?

• The student had a payment reported for a term but I need to back that payment out?

Answer: You use the "NS" code with a \$0 adjustment amount.

Comment: The student did not attend for the reported term, or payment was made in error.

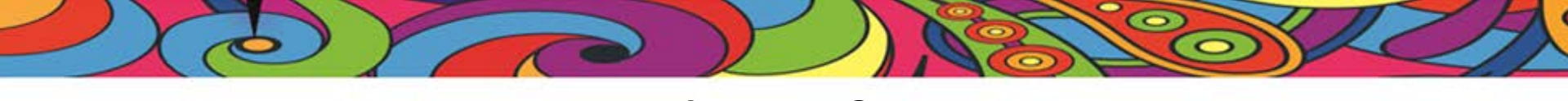

### What If…?

I want to remove a non-enrolled person from the roster?

Answer: Use the "NA" Payment Status code

Comments: This "banishes" the student record to the ineligible section of the roster, but he/she will still be on roster for the rest of the AY or until school change is reported

• To bring them back, use "YA"

### **WEBGRANTS REPORTS AND TOOLS**

WebGrants Generated Reports

œ

WebGrants Tools

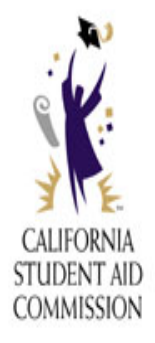

 $\bullet$ 

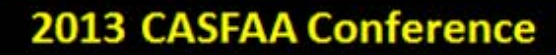

### Where to find all reports in WebGrants

- From the WebGrants Portal Menu, select the following;
	- "WebGrants"
		- "Data Transfer"

c

- $\triangleright$  "Report Download"
- Choose the Report and Academic Year you would like to view
- Filter reports by using the "Month" and/or "Media Type" drop down menus

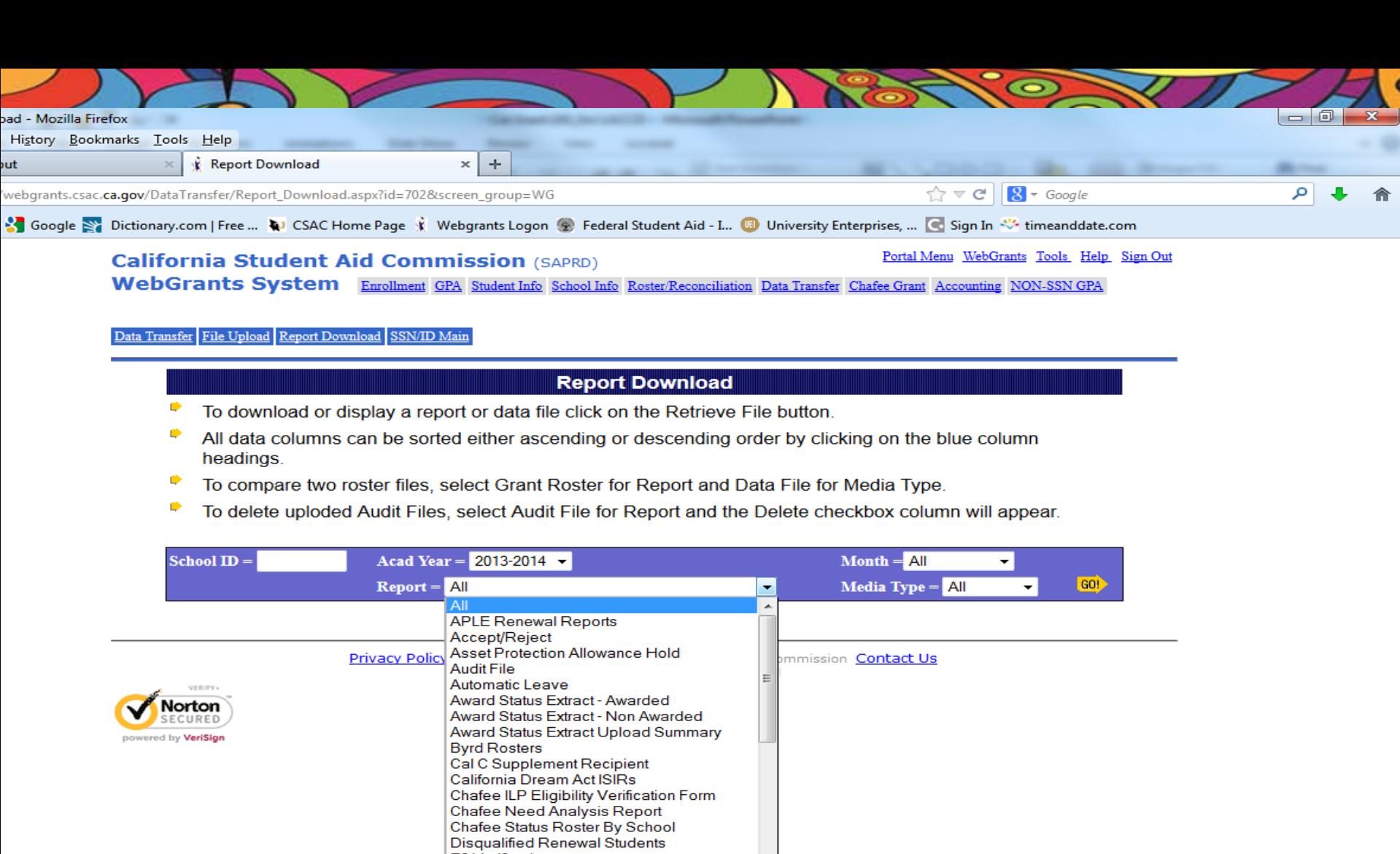

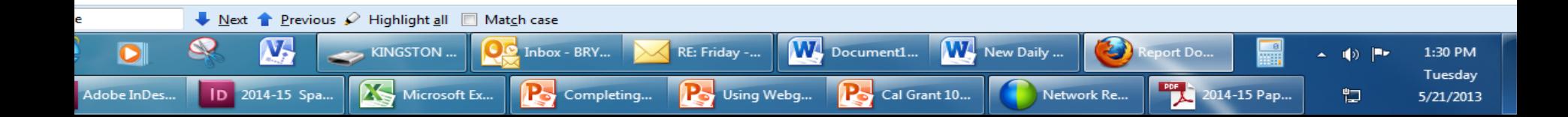

E2 Verification

LEL Verification Accept/Reject<br>EL Verification Upload Summary<br>Education Level Verification

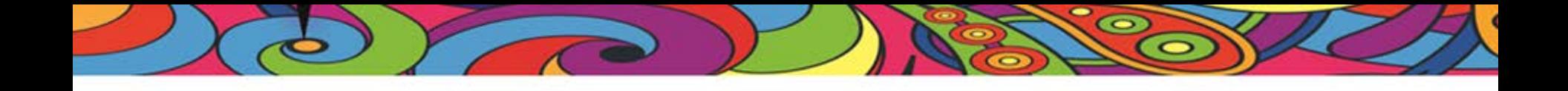

### **WEBGRANTS GENERATED REPORTS**

2013 CASFAA Conference

œ

What reports are available?

- **Accept/Reject-** Provides feedback after payments/adjustments have been reported. Informs users which records were accepted and which were rejected.
- **Award Status Extract-** Generated after an institution uploads an award status file which requests award status information for the requested list of students. (2 reports available 'Awarded' and 'Not Awarded'
- **Cal C Supplement Recipient-** Shows the name and address of all students who were found potentially eligible for the Cal Grant C, but have not returned the Cal Grant C Supplement form.

# What reports are available? (Cont.)

- **Education Level Verification-** Provides a list of new Cal Grant recipients whose Education Level requires verification.
- **EL Verification Accept/Reject-** Provides feedback after an institution submits an EL Verification Report. Informs users which records were accepted and which were rejected.
- **GPA Summary-** Provides a summary of all GPA's submitted from an individual institution. Report gives all GPA records submitted electronically and by paper forms.

# What reports are available? (Cont.)

- **Grant Roster-** A weekly report that contains the comprehensive list of Cal Grant recipients and their grant information for a particular institution and academic year.
- **Monthly Payment Activity-** Provides detailed description of an institution's payment activity between CSAC and the institution. Also gives Year-To-Date total for all money reconciled.
- **School Change Upload-** Is generated when an institution uploads a School Change Upload data file. Lists students for which a school change was requested via the uploaded data file for which insufficient data was provided. It also includes the total number of records successfully uploaded, and the number of records that could not be processed.
- **Secure File Transfer-** This report option gives the institution the ability to download files sent from CSAC in a secure manor.

 $\overline{\phantom{a}}$ 

# What reports are available? (Cont.)

- **Unable to Determine Renewal Elig.-** Generated monthly between July and December that lists Cal Grant recipients that we think were enrolled at the particular institution for the prior year for whom at least one term has yet to be accounted for by the reporting of a payment, leave of absence, or another transaction.
- **Unclaimed Awards-** Generated periodically between October of the award year and the final reconciliation for that year. This report will list Cal Grant recipients who had no payments reported during the selected academic year at any of the institutions listed on the student's FAFSA application

### **WEBGRANTS TOOLS**

Œ

2013 CASFAA Conference

 $\bullet$ 

 $\bullet$ 

## In WebGrants, click on 'tools'

 $\bullet$ 

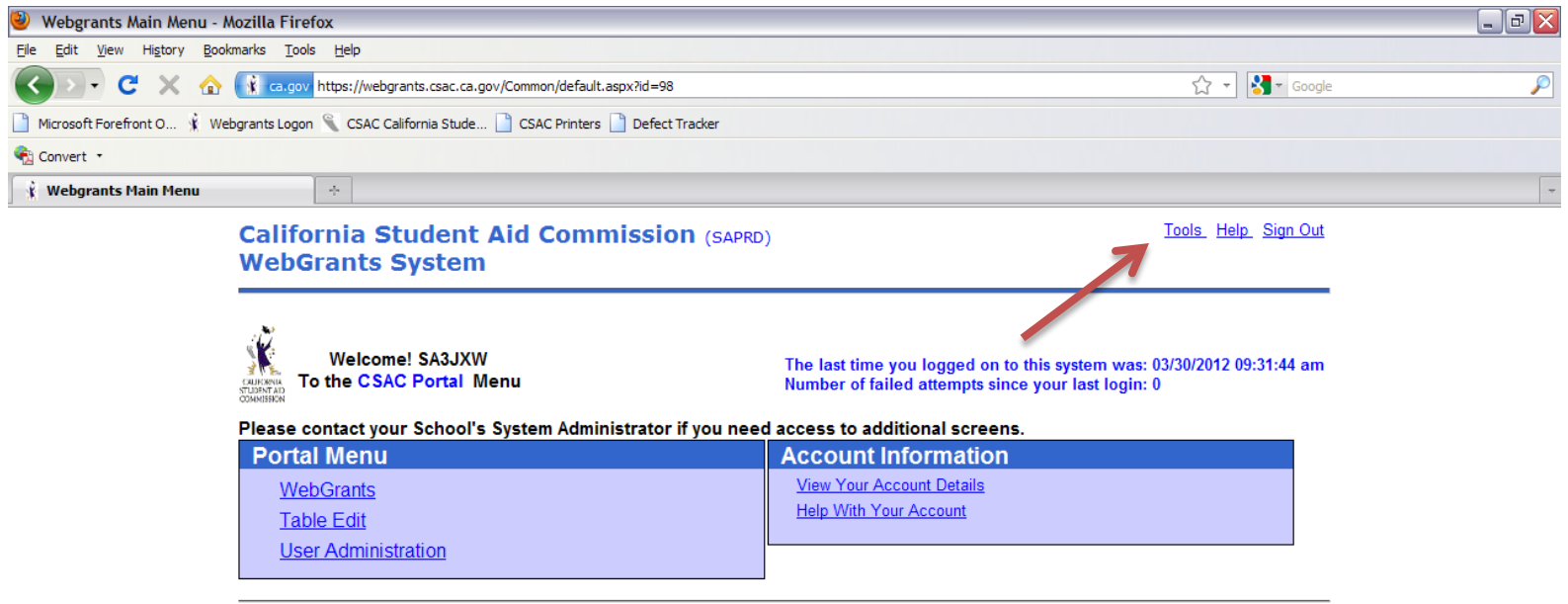

Privacy Policy Copyright 2000-2012, California Student Aid Commission Contact Us

2013 CASFAA Conference

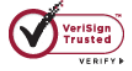

 $\overline{\phantom{a}}$ 

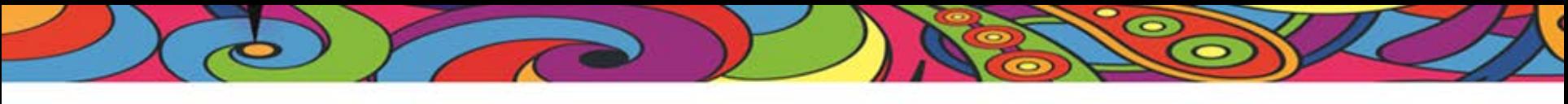

### Available tools

- **Grant Roster Template-** Formats roster data files into a Microsoft Excel Spreadsheet
- **Roster Data File Comparison-** Provides comparisons between a previous roster data file and the current file
- **Unclaimed Awards Template-** Formats Unclaimed award data files into a Microsoft Excel spreadsheet
- **Dream Application ISIRs (Cal ISIRs)**

### Reports

 $\bullet$ 

- In the Data Transfer menu of WebGrants
	- Click "Report Download"
	- Select the Academic Year you wish to view
	- Select the "Report Type"
	- Click "GO"

#### **Accept/Reject Report**

This report provides confirmation t each transaction was accepted. Any transaction that failed edits,  $w$ be in your Rejected Section. The Rejected Section will always display as the first section if there any rejected transactions.

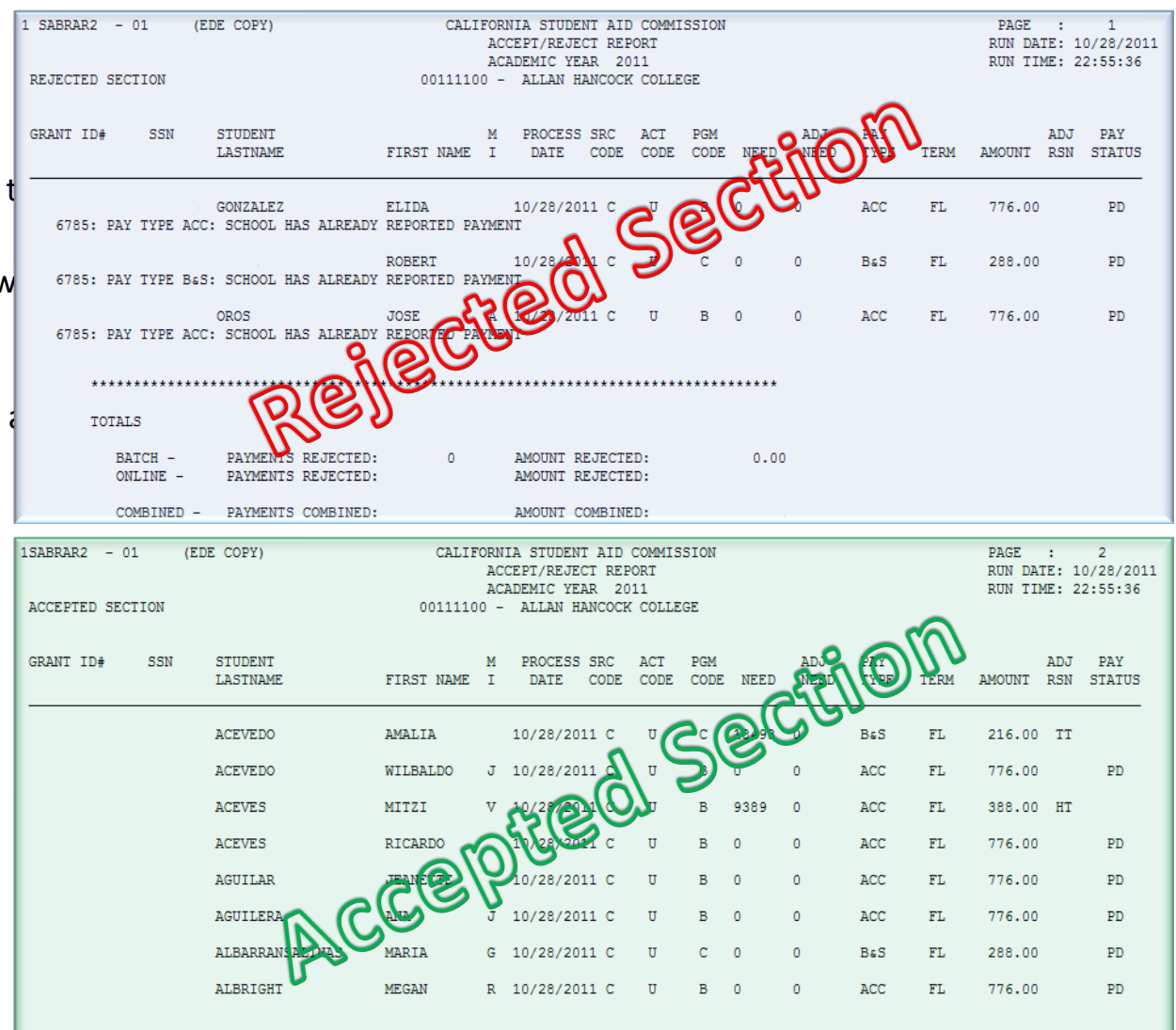

#### 2013 CASFAA Conference

1 SABRMPA1 - 01

**ACTIVITY** 

#### **Monthly Payment Activi Report**

DATE The Monthly Payment Activity Rep  $T$ (MPA) is kind of like your Cal Grant  $08 - 23 -$ Bank Account.  $08 - 26 -$ 

The MPA Report shows detailed da  $0.02$ -02regarding the payments CSAC has  $s^{10-07}$ to your institution and the reconcil  $\int_{10^{-28}}^{10^{-28}}$ payments you have made to stude

The bottom of the report provides  $11-04$ Year-To-Date activity broken down  $\frac{11-18-1}{11-18-1}$ term and payment type.

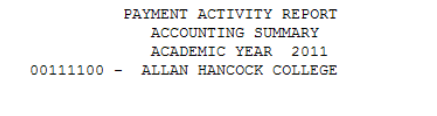

FUNDS DISBURSED TO INSTITUTION

CALIFORNIA STUDENT AID COMMISSION

PAGE NO: 1 RUN DATE: 11/19/2011 RUN TIME: 03:40:30

**BALANCE** 

PAYMENT TRANSACTIONS

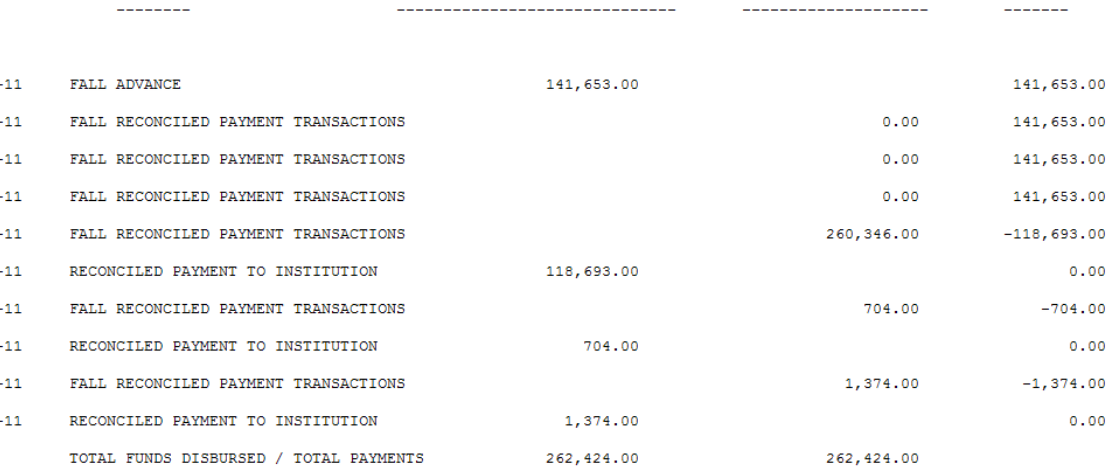

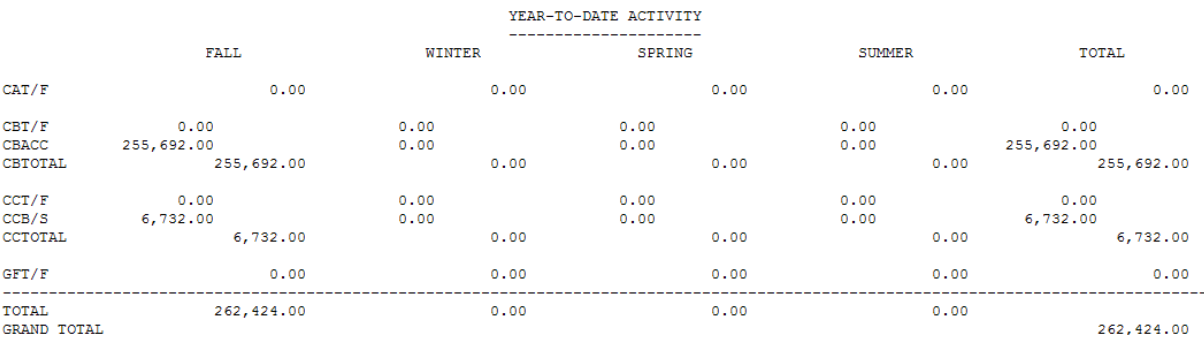

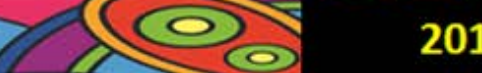

#### **Disqualified Renewal Students Report**

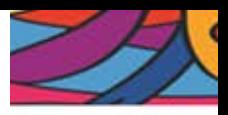

Renewal students who do not meet the new Renewal requirements will be listed on this report LISTING:

SSN Last Name First Name CSAC ID number ISIR TXN number Program Code Award Amount Income/Asset year used Disqualification Reason

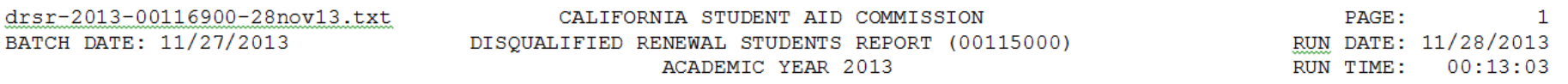

- REPORTED INCOME OVER THE CEILING 16
- REPORTED ASSETS OVER THE CEILING
- MINIMUM NEED NOT MET
- UNMET FINANCIAL NEED BELOW MINIMUM REQ. FOR AWARD

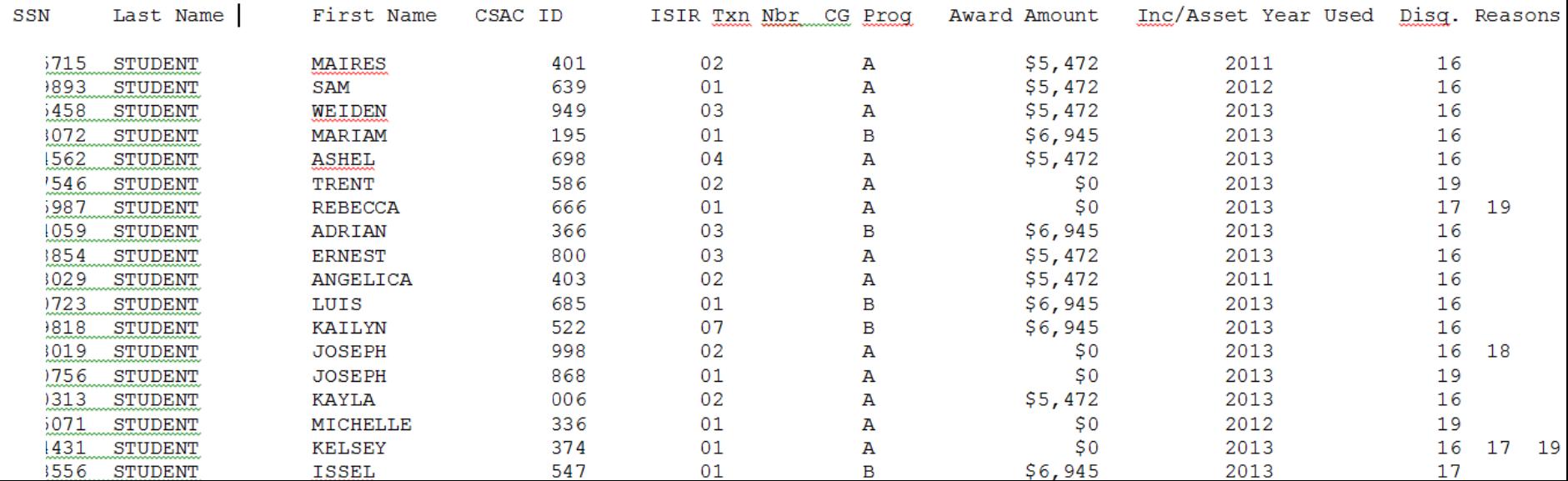

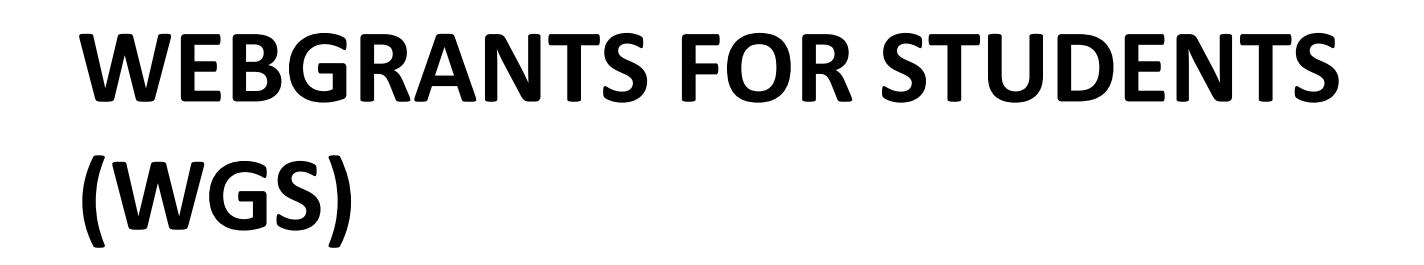

 $\bullet$ 

 $\bullet$ 

What is WGS? Advantages of WGS

œ

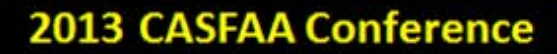

# WebGrants for Students (WGS)

Provides students online access to California assistance and more—

- Secure, 24/7, student-friendly access to their Cal Grant and Chafee Grant award status;
- Links to other related financial aid sites.

www.webgrants4students.org

**2013 CASFAA Conference** 

# WebGrants for Students (WGS)

#### www.webgrants4students.org

- Access available after the FAFSA is filed
- Check application and award status
- Verify and update e-mail and mailing address
- View payment history
- Simulate Cal Grant status at eligible California schools
- Request a leave of absence
- Self-certify high school graduation
- Select links to other financial aid information sites

# Ways to Keep Up

 $\bullet$ 

#### – List Serve

- http://www.csac.ca.gov/prosubscription.asp
	- Choose "Professional"
- Webinars
	- Will the 2014 webinar schedule be posted by the CASFAA Conference?
		- Go to "College" "training"
- Workgroup Committees
	- See GSA 2013-37
		- http://www.csac.ca.gov/secured/default.asp

2013 CASFAA Conference

# Advisory Workgroups

 $\bullet$ 

- Sign up for a Commission Advisory Workgroup and provide your input!
	- **WebGrants Payment Codes Review Workgroup:** Contact Jeana Maduli at **JMaduli@csac.ca.gov**
	- **Student Communications & WebGrants Messaging Workgroup:**  Contact Linda Brown [LBrown@csac.ca.gov](mailto:LBrown@csac.ca.gov)
	- **Competitive Scoring and Selection Criteria Workgroup:**  Contact Kurt Zimmer [KZimmer@csac.ca.gov](mailto:KZimmer@csac.ca.gov) or Cheryl Phelps

[CPhelps@csac.ca.gov](mailto:CPhelps@csac.ca.gov)

2013 CASFAA Conference

# Advisory Workgroups

 $\bullet$ 

 $\dots$  **The Cal Grant C Advisory Committee** will look at scoring, recent and upcoming statutory changes to selection criteria, and improving award utilization. Contact Lori Nezhura at [LNezhura@csac.ca.gov](mailto:LNezhura@csac.ca.gov).

**The Financial Aid Debit Card Advisory Committee** will look at the use of debit cards, the impact to students, and the best practices for campuses using debit cards. Contact Bryan Dickason at **[BryanD@csac.ca.gov.](mailto:BryanD@csac.ca.gov)** 

#### **The Competitive Program Leaves of Absence Advisory**

**Committee** will review the current leaves of absence process to determine whether or not to continue deferral of payments. Contact Tae Kang at [TKang@csac.ca.gov](mailto:TKang@csac.ca.gov).

# Upcoming for 2014

- **2014-15 Dream Act Application**  releasing on January 6, 2014. Attend our Dream Act Session!
- **Middle Class Scholarship Program**  CSAC continues to work with UC & CSU Staff to coordinate the initial year of scholarship program for the 2014-15 academic year
- **Enrollment Files**  CSAC may request enrollment files from Cal Grant participating institutions to increase award utilization, student communication and data matching for Cal Grant consideration

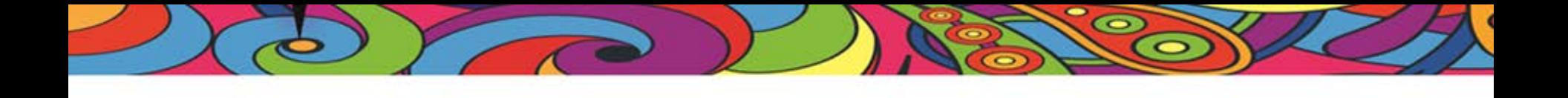

# Thank You for Attending! Enjoy the rest of the conference

Contact us at

888-294-0153

schoolsupport@csac.ca.gov

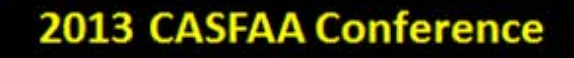